#### HTML

• HTML5, CSS/LESS, jQuery 新.一代網頁設計

## 什麼是HTML?

#### HTML **v**

<h1>雅量</h1>

<p>朋友買了一件衣料,綠色的底子帶白色方格,當她拿給我們看 時,一位對圍棋十分感與趣的同學說:</p> <blockquote>「啊,好像棋盤似的。」</blockquote>

<p>每個人都應該努力培養<strong>雅量</strong> · </p>

雅量

朋友買了一件衣料,綠色的底子帶白色方格,當她拿給我 們看時,一位對圍棋十分感與趣的同學說:

「啊,好像棋盤似的。」

每個人都應該努力培養雅量。

### HTML 的演進

- HTML 2.0:1995 年11 月發布。
- HTML 3.2:1997 年1 月發布為W3C 推薦標準 (W3C Recommendation)。
- HTML 4.0:1997 年12 月發布為W3C 推薦標準。
- HTML 4.01 ( 小幅修正):1999 年12 月發布為 W3C 推薦標準。
- HTML 5:2012年發布為W3C 候選推薦。

#### • W3C HTML 5 官方網站 http://www.w3.org/TR/html5/

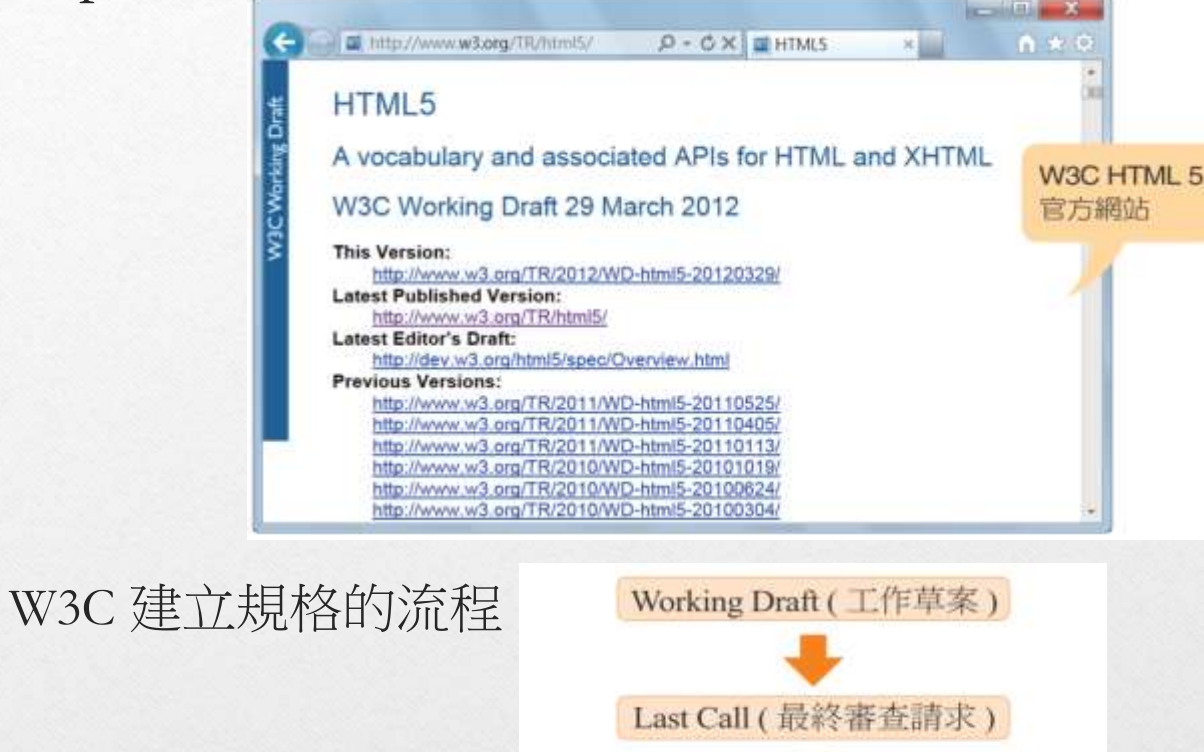

Candidate Recommendation (候選推薦)

Proposed Recommendation (建議推薦)

Recommendation (推薦標準)

## HTML 5 的新功能

• 簡化的文件類型定義

<!doctype html>

• 簡化的字元集指定方式

<meta charset="utf-8">

新增的元素: HTML 5 增加了一些新的元素, 例如 <section>、<article>、<aside>、<nav>、<header>、 <footer> 、<hgroup>、<video>、<audio>、<source>、 <embed>、<figure>、<figcaption>、<canvas>、<progress>、 <keygen>、<output>、<meter>、<time>、<menu>、 <command>、<datalist>、<details>、<summary>、<ruby>、 <rt>、<rp>、<mark>等。

- 修改的元素:HTML 5 修改了一些既有的元素,例如 <em>、<i>、<strong>、<b>、<address>、<ol>等。
- 移除的元素:HTML 移除了一些既有的元素,例如 <frame>、<frameset>、<noframes>、<font>、 <br/>basefont> 、<br/>big>、<br/> <br/> <br/> <br/>center> 、<strike> 、</br/> <strike> </br/> </br/> <<br/>strike> </br/> </br/> <<br/> <<br/> <<br/> <<br/> <<br/> <<br/> <<br/> <<br/> <<br/> <<<<br/> <<<<<<<<br/> <<<<<<<<<<<  $\langle t \rangle \cdot \langle n \rangle$  <  $\langle s \rangle \cdot \langle s \rangle \cdot \langle m \rangle \cdot \langle m \rangle$  <  $\langle s \rangle \cdot \langle s \rangle$  <  $\langle s \rangle \cdot \langle s \rangle$ <noembed>、<acronym>、<applet>、<dir>、 <plaintext>、<listing>、<xmp>、<rb>等。
- 新增的全域屬性
- 新增的表單驗證功能

# HTML 文件的編輯工具

• 任何文字編輯器

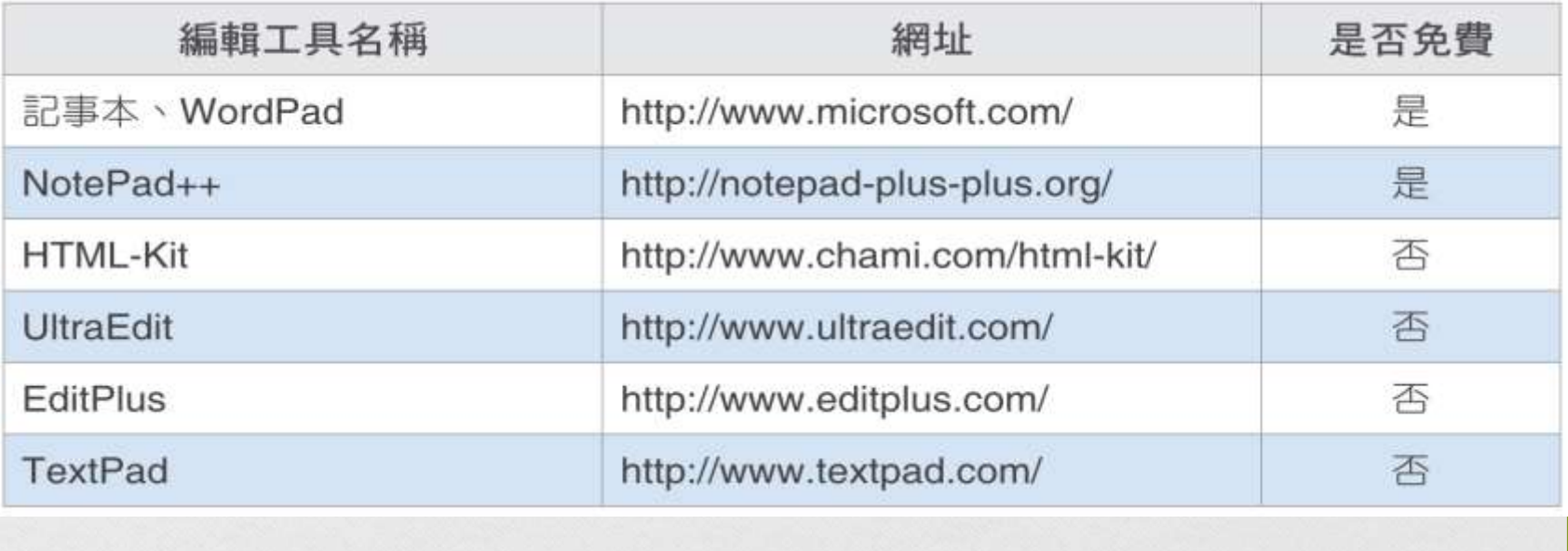

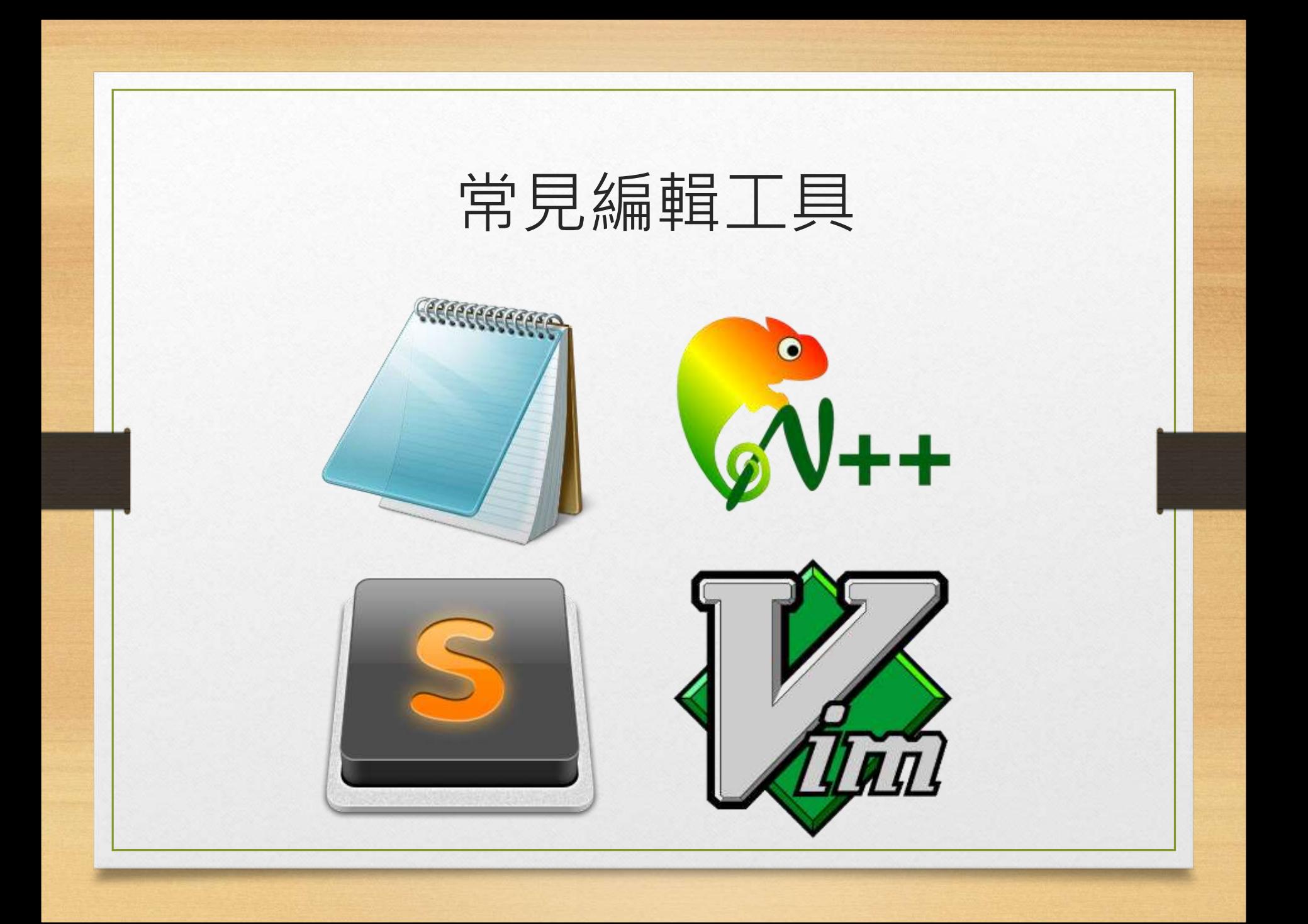

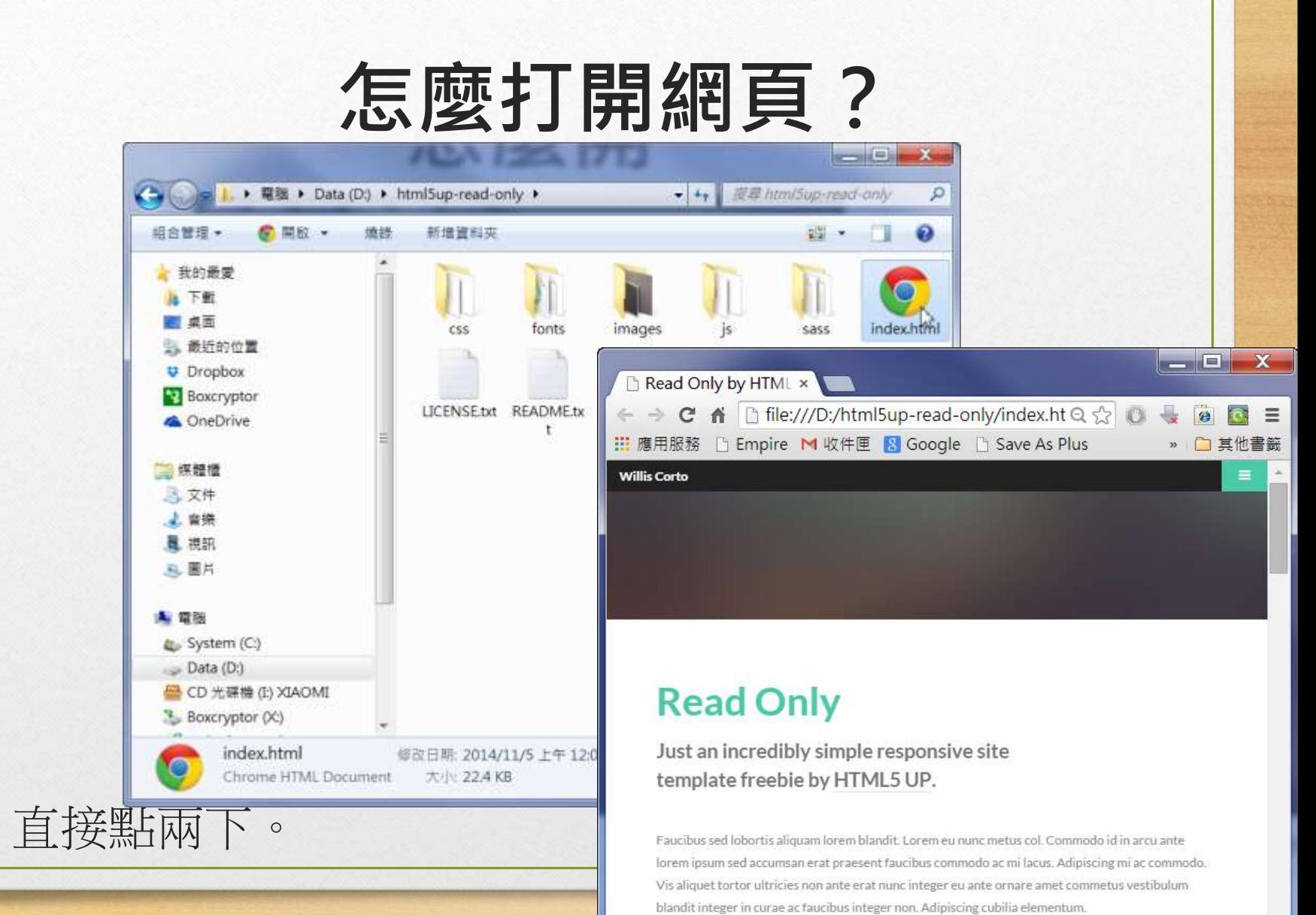

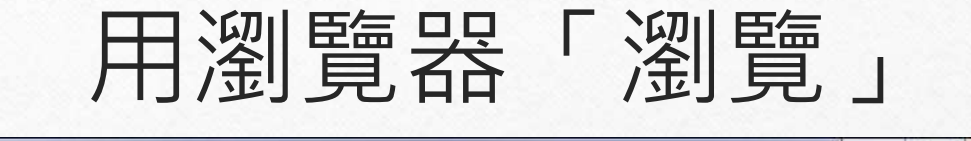

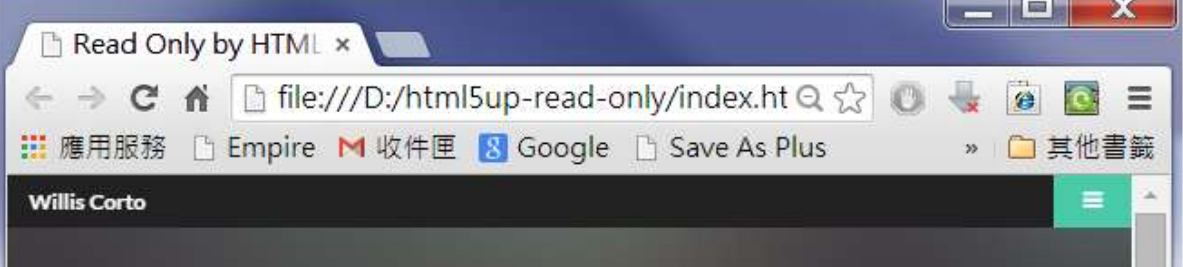

#### **Read Only**

Just an incredibly simple responsive site template freebie by HTML5 UP.

Faucibus sed lobortis aliquam lorem blandit. Lorem eu nunc metus col. Commodo id in arcu ante lorem ipsum sed accumsan erat praesent faucibus commodo ac mi lacus. Adipiscing mi ac commodo. Vis aliquet tortor ultricies non ante erat nunc integer eu ante ornare amet commetus vestibulum blandit integer in curae ac faucibus integer non. Adipiscing cubilia elementum.

# **網址列**

file:///home/mrorz/workspace/webdev/index.html

**file://...**

**http://...** 或

**https://...**

- 瀏覽器直接開檔案
- 只有自己這台電腦能看得到
- 伺服器經由 HTTP 通訊協定所傳送的頁面

Av C

**[Google](https://www.google.com/)** 

[Yahoo](https://tw.yahoo.com/)

### 學習撰寫 HTML 文件

• HTML (HyperText Markup Language) 一標記語言 是所有 Web 技術的基礎。 "Markup"即為標籤之意

• 使用標籤 (Tag) 來標示功能單位,簡單易學、容 易上手。

# 標籤 Tag

用小於 **<** 和大於 **>** 兩個符號所包住的文字,我們稱為標籤

- 像是 <html>、<body>,html 和 body 我們稱為標籤的名稱。
- 標籤通常成對存在,有開始標籤和結束標籤。
- 夾在開始和結束標籤中的內容稱為標籤的內文(inner HTML or inner Text)。

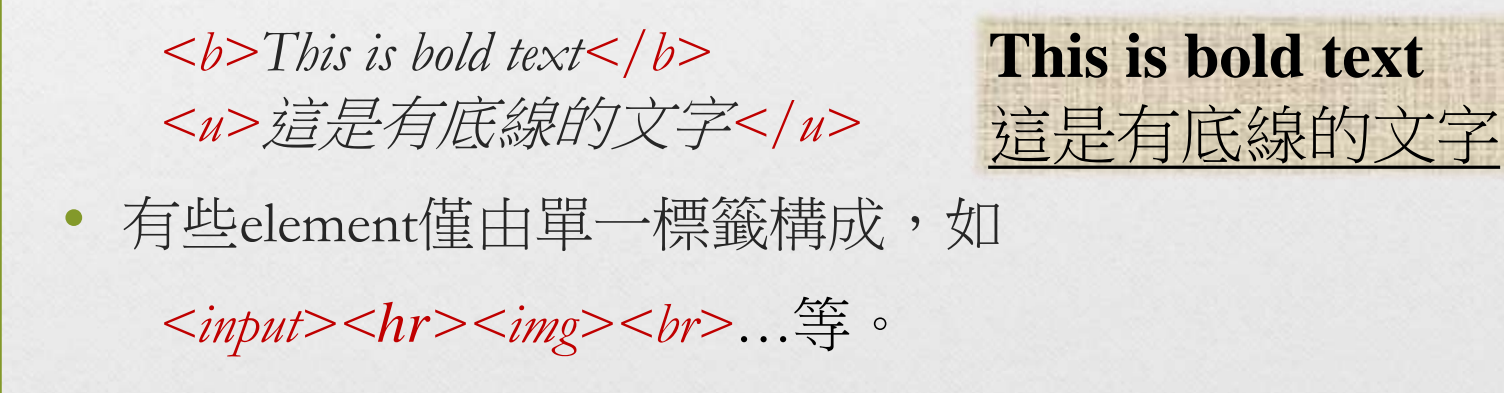

標籤的內文

· 標籤的內文可以是純文字或者包含其他標籤。

Example

*<body><b>Hello World</b></body>* 我們說 body 標籤包含 b 標籤。 b 標籤中包含純文字串 Hello World

## HTML 文件的基本要素

#### 以下為基本 HTML 文件的格式,所有網頁都建議套用此格式。

*<html> <head>* 描述網頁用的資料 *Metadata </head> <body>* 實際顯示在畫面中的網頁內容 *</body> </html>*

*<!– html* 文件最上層必須是 *html* 標籤 *-->*

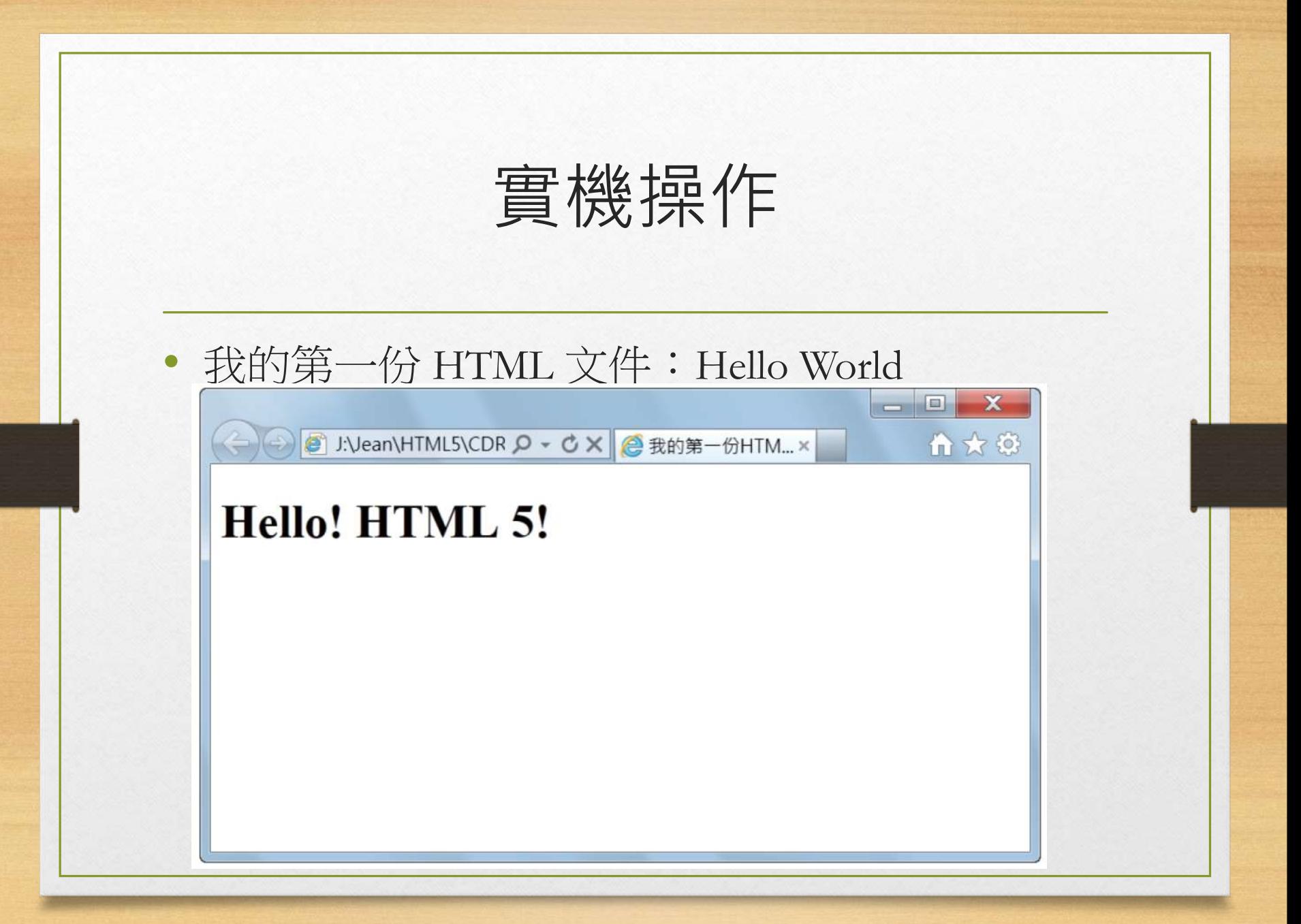

# **中文出現亂碼怎麼辦**

- 網頁現在都是採用 UTF-8 編碼, 但是在 某些瀏覽器呈 現時, 卻是出現亂碼(自動偵測語系)
- 於 HTML head 指定此頁編碼為 UTF-8:

<head>

<meta http-equiv="Content-Type" content="text/html; charset=utf-8">

 $\langle$  /head>

或簡化版:

<meta charset="utf-8">

### **第一課:換行與空白**

- This line is  $\text{Br}$  This line is • <br>: 換行ex: broken broken<br> However this is in the same line. However • 空白鍵預設會重疊 ex: this is in the same line.<br>  $br>$ s e p a r a t e<br> separate s e p a r a t e<br> separate
	- : 可疊加的「空白 character entity」  $s$  e p &n bsp; a r a&nbs p; t e<br>

 $a$  $\mathbf{I}^*$ S. a е

• < 
$$
\leftarrow
$$
   
  $\rightarrow$  :  $\frac{2}{3}$    
  $\frac{2}{3}$    
  $\frac{2}{3}$    
  $\frac{2}{3}$    
  $\frac{2}{3}$    
  $\frac{2}{3}$    
  $\frac{2}{3}$    
  $\frac{2}{3}$    
  $\frac{2}{3}$    
  $\frac{2}{3}$    
  $\frac{2}{3}$    
  $\frac{2}{3}$    
  $\frac{2}{3}$    
  $\frac{2}{3}$    
  $\frac{2}{3}$    
  $\frac{2}{3}$    
  $\frac{2}{3}$    
  $\frac{2}{3}$    
  $\frac{2}{3}$    
  $\frac{2}{3}$    
  $\frac{2}{3}$    
  $\frac{2}{3}$    
  $\frac{2}{3}$    
  $\frac{2}{3}$    
  $\frac{2}{3}$    
  $\frac{2}{3}$    
  $\frac{2}{3}$    
  $\frac{2}{3}$    
  $\frac{2}{3}$    
  $\frac{2}{3}$    
  $\frac{2}{3}$    
  $\frac{2}{3}$    
  $\frac{2}{3}$    
  $\frac{2}{3}$    
  $\frac{2}{3}$    
  $\frac{2}{3}$    
  $\frac{2}{3}$    
  $\frac{2}{3}$    
  $\frac{2}{3}$    
  $\frac{2}{3}$    
  $\frac{2}{3}$    
  $\frac{2}{3}$    
  $\frac{2}{3}$    
  $\frac{2}{3}$    
  $\frac{2}{3}$    
  $\frac{2}{3}$    
  $\frac{2}{3}$    
  $\frac{2}{3}$    
  $\frac{2}{3}$    
  $\frac{2}{3}$    
  $\frac{2}{3}$    
  $\frac{2}{3}$    
  $\frac{2}{3}$    
 

<!-- This is a comment not rendered.

And the comment can span several lines.-->

### 沒有內文的標籤-水平線標籤

• 有些功能性的標籤不需要內文,則可以省略不寫, 如下

*<hr></hr>*

或者縮寫成

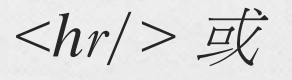

HTML +

<b>This is bold text</b><br>  $\langle hr \rangle$ <u>這是有底線的文字</u>

This is bold text

這是有底線的文字

• *<hr>*

• 功能:作為水平線來分隔文章

#### 標籤的屬性 Attribute

• 標籤除了名稱和內文之外,可能還有一些用來描述這 個標籤的屬性。一個屬性是由屬性名稱和屬性的值所 組成。寫法如下

Attribute-Name=**"**Value**"** 屬性的值我們會用雙引號標示出來

Example *<a href="http://www.yahoo.com">Yahoo Kimo !</a>* 我們說標籤 a 有一個屬性,屬性名稱為 href

#### 多個屬性 Attributes

- 標籤的屬性必須寫在開始標籤的 <> 中。一個 標籤可以有多個屬性。
- 屬性之間必須至少用一個空白分開。

*<div class="con" id="list">Hello</div>*

### HTML 中定義的標籤

• HTML 是一個大家共同制定的文件格式,因此 也定義了許多標準的標籤名稱和用法。

• 我們將一一介紹較為重要的標籤用法。

### 利用 title 標籤

<title> 必須放在 <head> 標籤中, 用來告訴瀏覽器網頁 的標題是甚麼。不會顯示在主畫面中。

*<html>*

*<head>*

*<title>My Homepage</title> </head> <body>My name is Peng Peng</body> </html>*

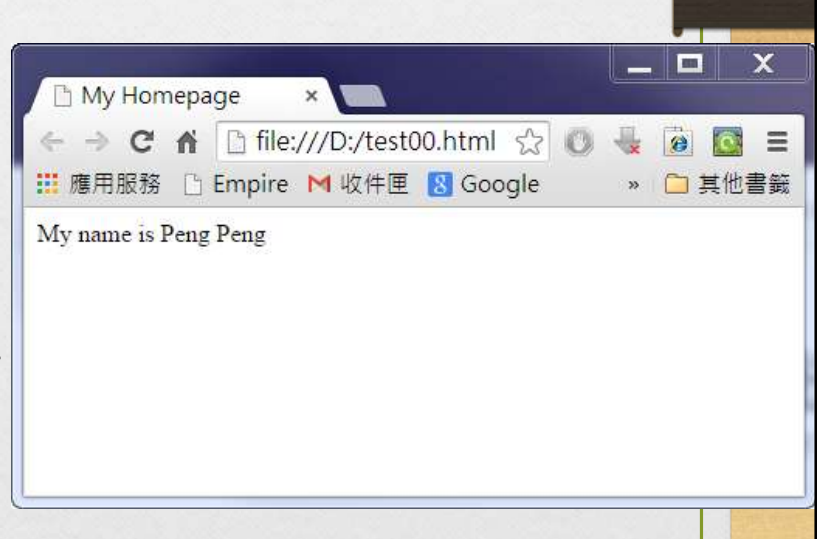

```
使用 h1 ~ h6標題標籤
     • 這些標籤用來表示他們所包含的內文是最主要的標題(head 
       number 1)、副標題(h2)、還是更次要的(h3 ~ h6)。
       Example:
         <h3>This is my Title</h3>
        align="{left,center,right}" (Deprecated)<!doctype html>
                                                                 im.
\text{chtm1}◎ Ch02\heading.html Q - C X | @ 示範標題格式
 <head>
   <meta charset="utf-8">
                                     這是向左對齊的標題1
   <title>示範標題格式 </title>
 <head>
                                             這是置中的標題2
 <body>
   <h1 align="left">這是向左對齊的標題 1</h1>
                                                     這是向右對齊的標題3
   <h2 align="center">這是置中的標題 2</h2>
   <h3 align="right">這是向右對齊的標題 3</h3>
                                     這是標題4
   <h4> 這是標題 4</h4>
   <h5>這是標題 5</h5>
                                     這是標題5
   <h6>這是標題 6</h6>
 \langlebody>
                                     這是標題6
\langle/html>
```
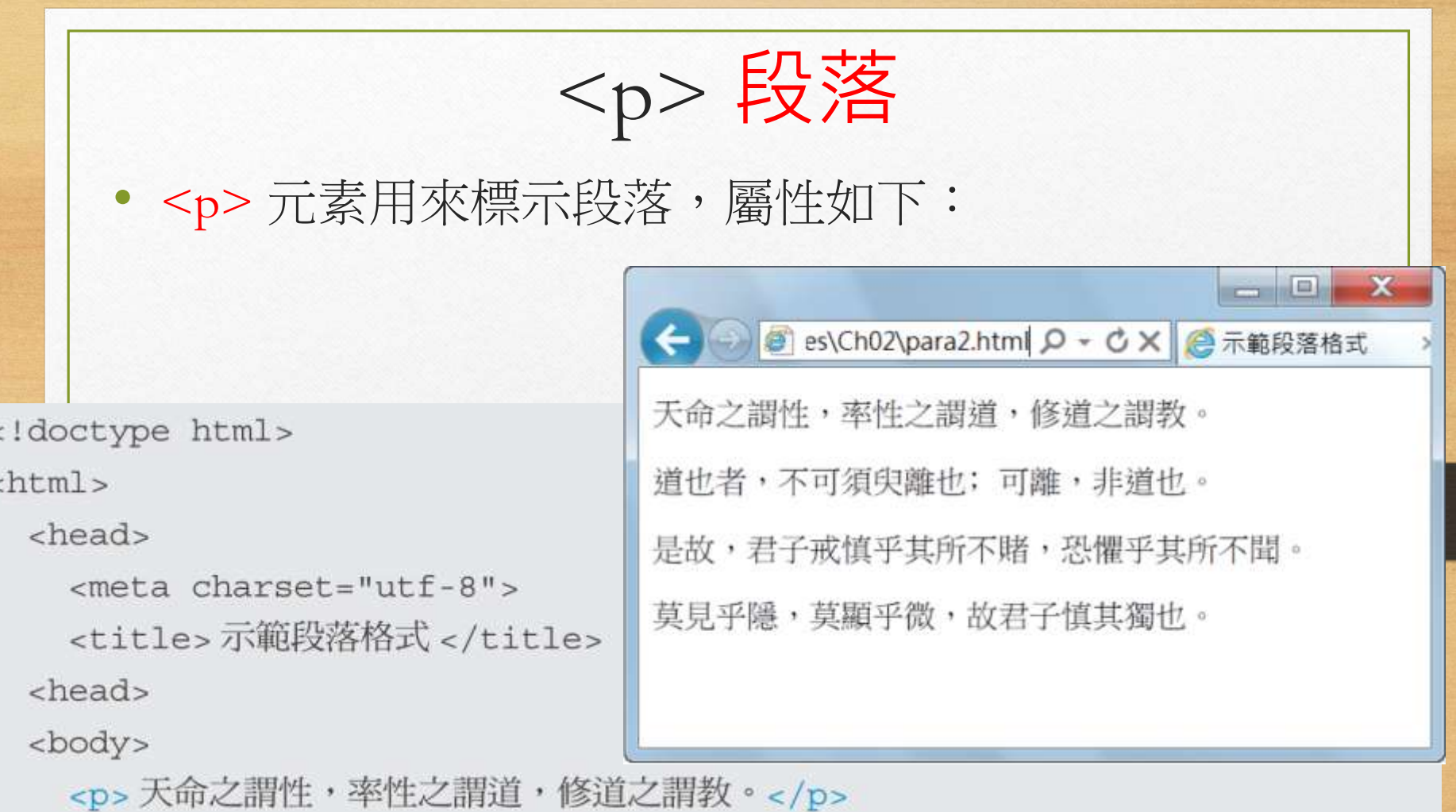

<p>道也者,不可須臾離也;可離,非道也。</p>

<p>是故,君子戒慎乎其所不賭,恐懼乎其所不聞。</p>

<p>莫見乎隱,莫顯乎微,故君子慎其獨也。</p>

</body>

 $<$ /html>

#### 語意標籤 - 內文系列

- <h1>~<h6>:標題。
- <p>:段落; <blockquote>:引文。
- <strong>:重點;<em>:強調。

HTMI v

<h1>雅量</h1>

<p>朋友買了一件衣料,綠色的底子帶白色方格,當她拿給我們看 時,一位對圍棋十分感與趣的同學說:</p> <blockquote>「啊,好像棋盤似的。」</blockquote>

<p>每個人都應該<em>努力培養</em><strong>雅量 </strong> - </p>

#### 雅量

朋友買了一件衣料,綠色的底子帶白色方格,當她拿給我 們看時,一位對圍棋十分感與趣的同學說:

「啊,好像棋盤似的。」

每個人都應該*努力培養*雅量。

### 語意標籤 - 列表、定義

- <hr>: 分隔線。
- <ol>, <ul>: 有序/無序列表; <li>: 列表的項目。
- < dl>: 定義列表;
	- <dt>:被定義的項目; <dd>:定義。

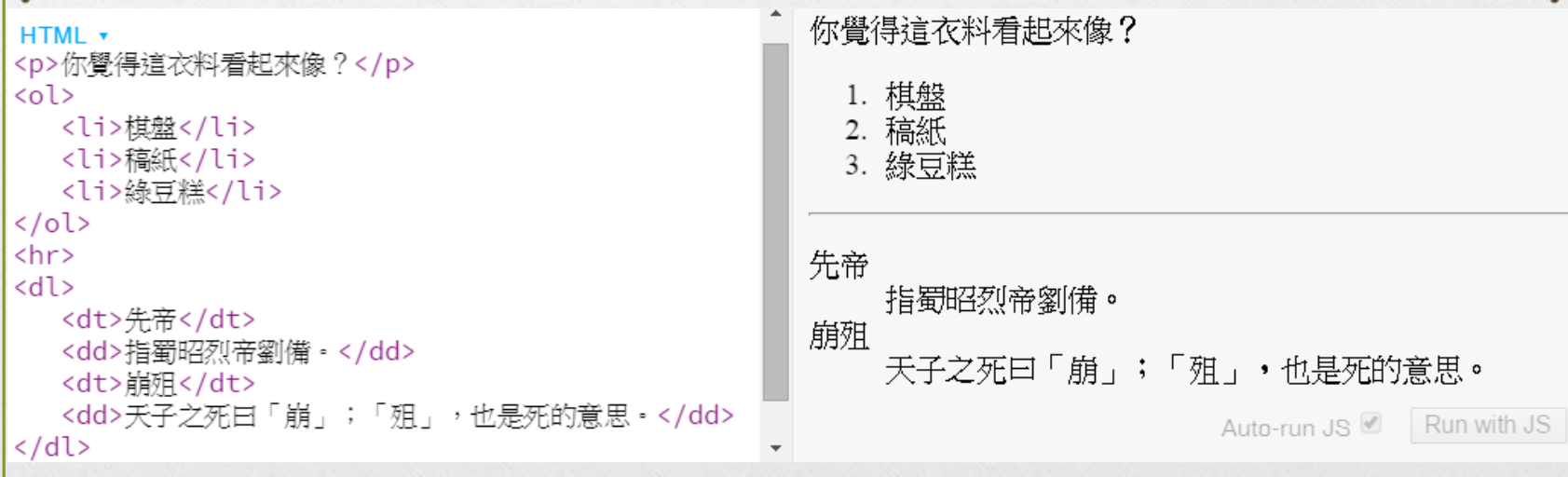

## 使用 b, u, i 標籤

- <b>: 所包含的内文必須粗體顯示 (bold)
- <u>: 所包含的內文必須加底線 (underline)
- <i>: 所包含的内文必須斜體顯示 (italic)
- **Example**  $\langle b \rangle \langle u \rangle$ Bold and underline text $\langle u \rangle \langle u \rangle$ **Bold and underline text**

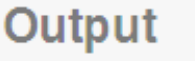

Run

### 建立超連結 Hyper Link

• 利用 <a> 建立超連結。標籤屬性 href 的值代表要連結 的網址,內文代表要顯示在畫面上的文字。

Example

*<a href="http://www.yahoo.com">Yahoo Kimo !</a>*

# URI 的類型

Universal Resource Identifier

• 超連結的定址方式稱為URI (Universal Resource Identifier), 通常包含下列幾個部分:

通訊協定://伺服器名稱 [: 通訊埠編號 ] / 資料夾 [/ 資料夾 2...] / 文件名稱

• 例如:

http://www.lucky.com.tw/Books/index.html

### 絕對URI 與相對URI

- 絕對URI (Absolute URI)包含通訊協定、伺服器名稱、資 料夾和文件名稱。
- 相對URI (Relative URI) 通常只包含資料夾和文件名稱, 有時甚至連資料夾都可以省略不寫。相對URI 又分為下 列兩種類型:
	- 文件相對URI (Document-Relative URI)
	- 伺服器相對URI (Server-Relative URI)

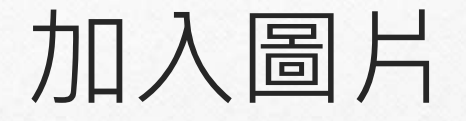

• 利用 <img> 標籤加入圖片。屬性 src 代表欲顯示 的圖片所在位址(URL)。<img> 是一個不需要內文 的標籤。

*<img src="http://www.w3schools.com/images/h\_logo.gif"></img>*

或

*<img src="http://www.w3schools.com/images/h\_logo.gif" />*

• *<img src="images/h\_logo.gif" />*

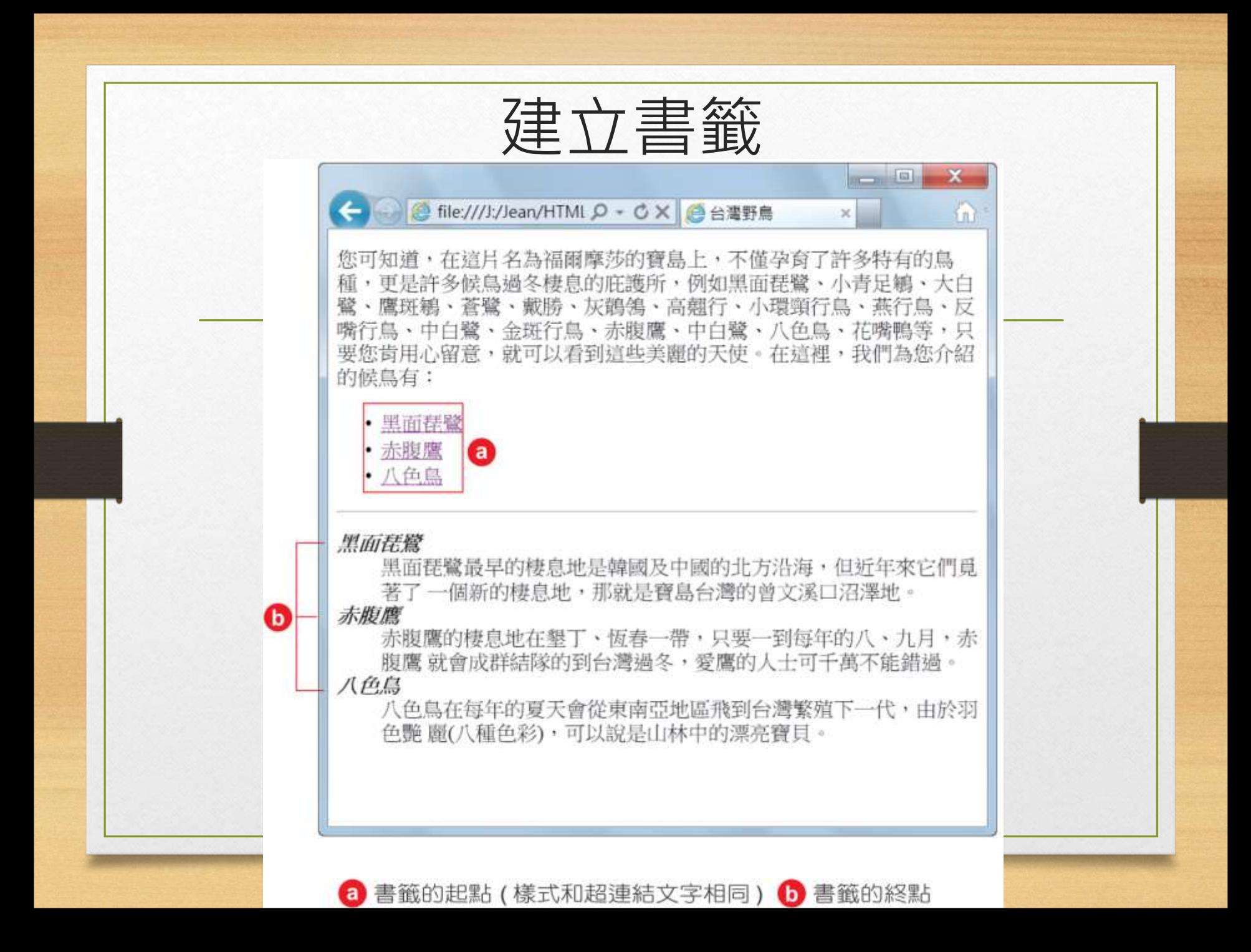

<body>

<p>您可知道,在這片名為福爾摩莎的寶島上,不僅孕育了許多特有的鳥種,更是許多 候鳥渦冬棲息的庇護所,例如黑面琵鷺、小青足鵴、大白鹭、鷹斑鵴、蒼鹭、戴勝、 灰鶺鴒、高翹行、小環頸行鳥、燕行鳥、反嘴行鳥、中白鷺、金斑行鳥、赤腹鷹、 中白鷺、八色鳥、花嘴鴨等,只要您肯用心留意,就可以看到這些美麗的天使。 在這裡,我們為您介紹的候鳥有:</p>

 $< 111 >$ 

```
<li><a href="#黑面琵鷺">黑面琵鷺 </a></li>
 <li><a href="#赤腹鷹">赤腹鷹</a></li>
 <li><a href="#八色鳥">八色鳥 </a></li>
\langle \text{ul} \ranglechr<dl>
 <dt><b><i><a name="黑面琵鷺">黑面琵鷺</a></i></b></dt>
   <dd>黑面琵鷺最早的棲息地是韓國及中國的北方沿海,但近年來它們覓著了
      一個新的棲息地,那就是寶島台灣的曾文溪口沼澤地。</dd>
 <dt><b><i><a name=" 赤腹鷹 "> 赤腹鷹 </a></i> </b></dt>
   <dd>赤腹鷹的棲息地在墾丁、恆春一帶,只要一到每年的八、九月,赤腹鷹
      就會成群結隊的到台灣過冬,愛鷹的人士可千萬不能錯過。</dd>
 <dt><b><i><a name="八色鳥">八色鳥</a></i></b></dt>
   <dd>八色鳥在每年的夏天會從東南亞地區飛到台灣繁殖下一代,由於羽色艷
      麗(八種色彩),可以說是山林中的漂亮寶貝。</dd>
\langle d1 \rangle
```
建立列表

• 利用 <ul> 和 <li> 標籤合力建立列表。

*<ul> <li>Item 1</li> <li>Item 2</li> </ul>*

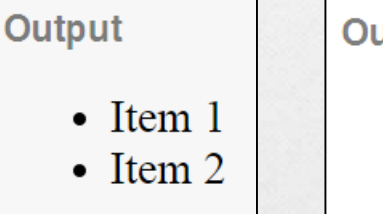

utput 1. Item  $1$ 2. Item 2

• 此為無順序的列表。如果希望有明確的順序標示,您 可以將 <ul> 換成 <ol>。

**list-style-type**

- list-style-type 屬性是用來設定在清單中,每一條之前的記號要用什麼。最常 見的 list-style-type 設定值為:
- none (沒有)
- disc (全黑圓圈)
- circle (空心圓圈)
- square (正方形)
- One may also wish to use ordered character sets. Common ones are:

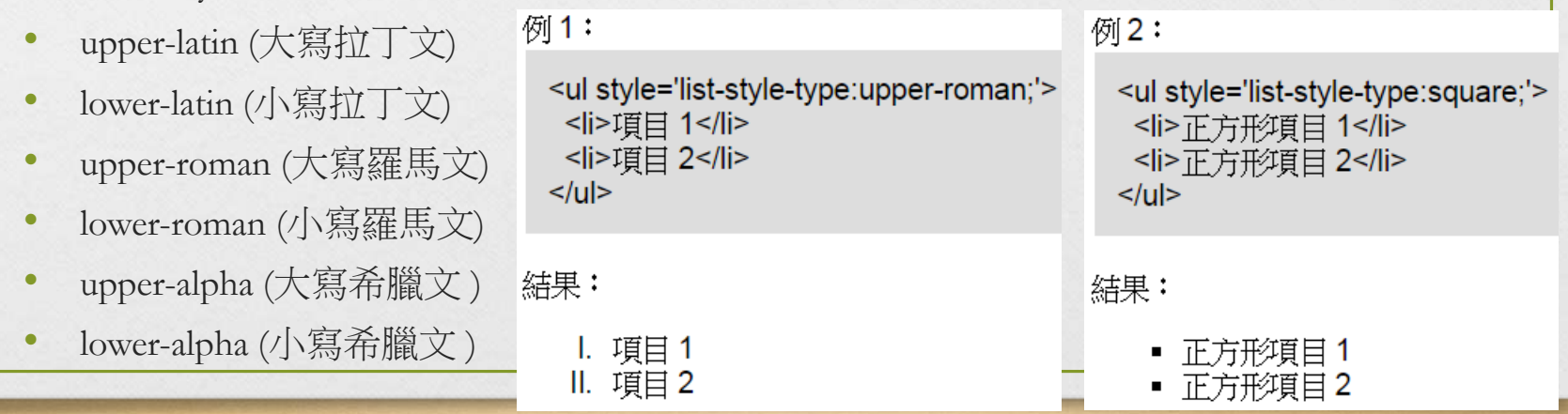

建立表格

• 我們用 <table> 表示要建立一個新的表格。

- 用 <tr> 建立一個列 (Table Row), <tr> 必須被包 在 <table> 標籤中
- 用 <td> 建立一個資料欄 (Table Data), <td> 必 須被包在 <tr> 中。

建立表格

<Table>

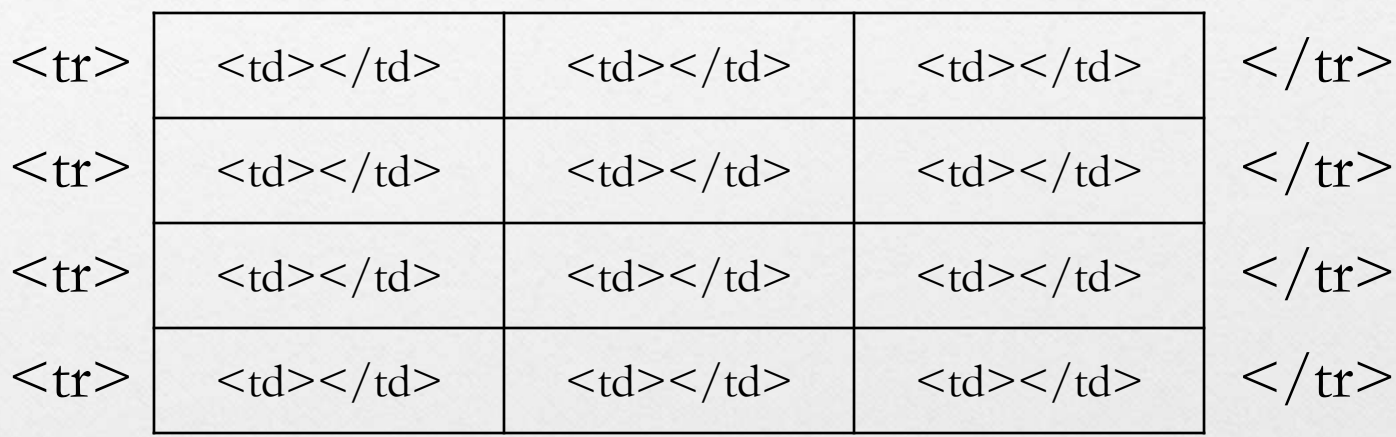

 $\langle$ Table $>$ 

```
● EVean\HTML5&CS! P - C X |  航海王
```
#### $A \star O$

 $\blacksquare$ 

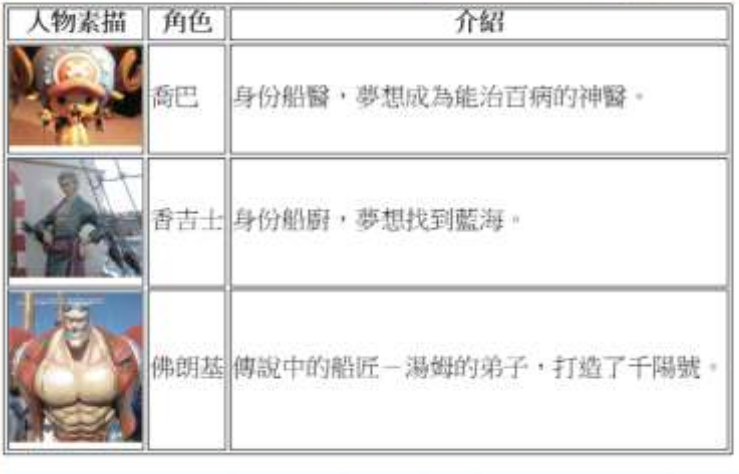

<body>

<table border="1">

#### $<$ tr>

<th>人物素描 </th> <th>角色 </th> <th>介紹</th>

#### $\langle$ /tr>

#### $<$ tr>

<td><img src="piece1.jpg" width="100"></td> <td> 喬巴 </td>

<td>身份船醫,夢想成為能治百病的神醫。</td>

#### $\langle$ /tr>

#### $ctr$

<td><img src="piece2.jpg" width="100"></td> <td>香吉士 </td>

<td>身份船廚,夢想找到藍海。</td>

#### $\langle$ /tr>

#### $\tt |$

<td><img src="piece3.jpg" width="100"></td> <td>佛朗基 </td>

<td>傳說中的船匠-湯姆的弟子,打造了千陽號。</td>

 $\langle$ /tr>

 $\langle$ /table>

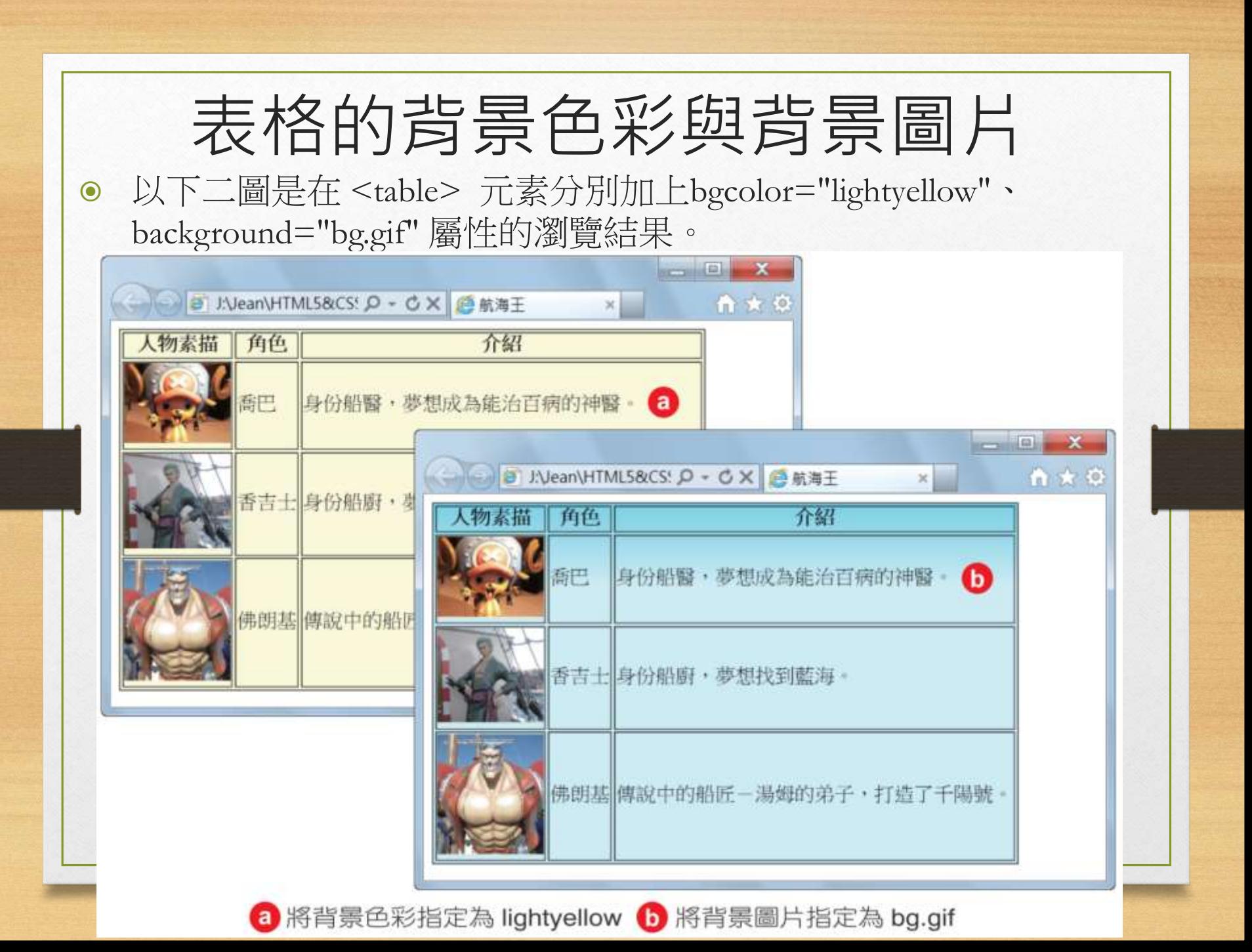

### 回家/課堂作業

• 請建立一個簡單的個人首頁,最好能包含超連 結、圖片、以及表格等用法。

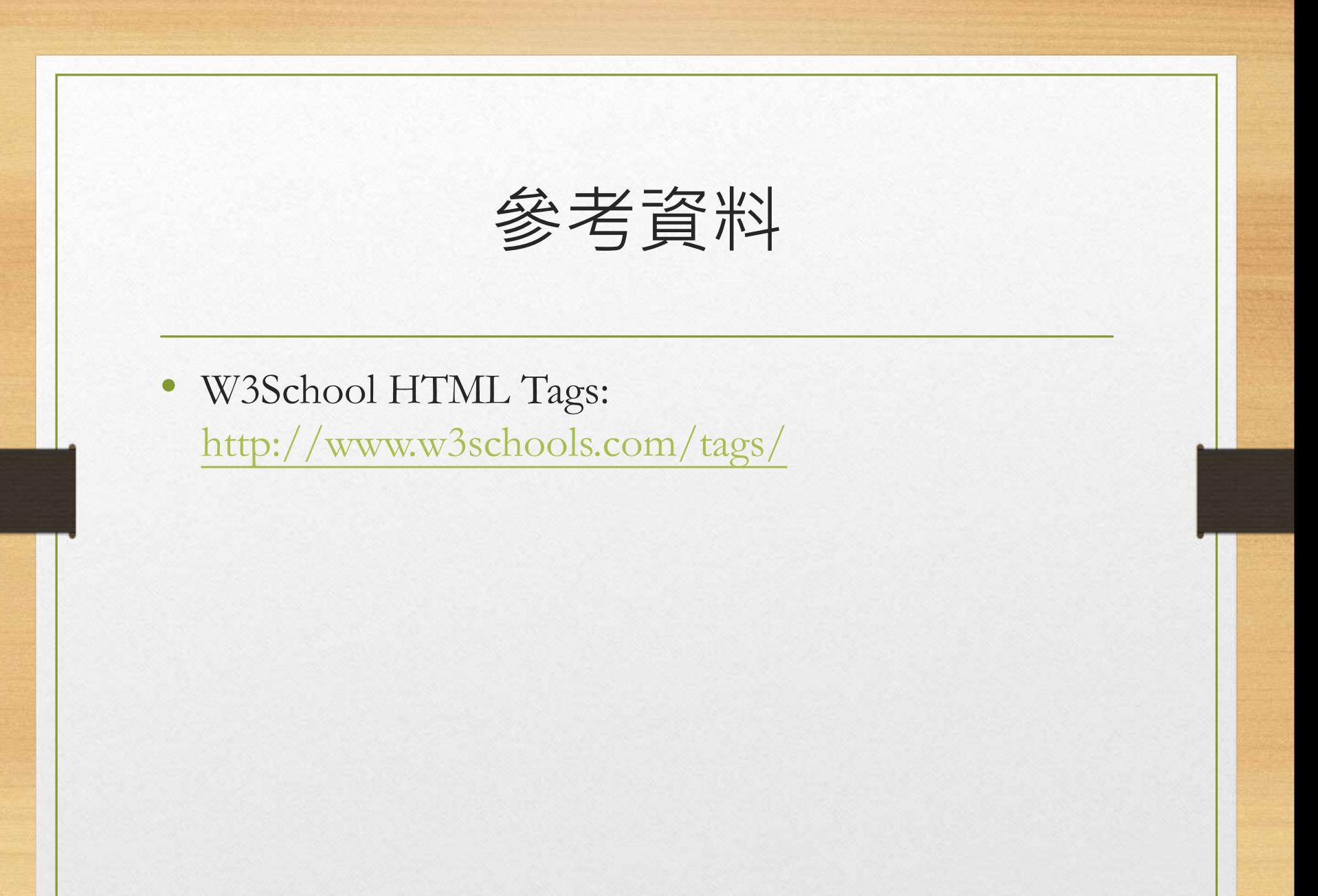

進階巢狀表格,結合欄 <Table>

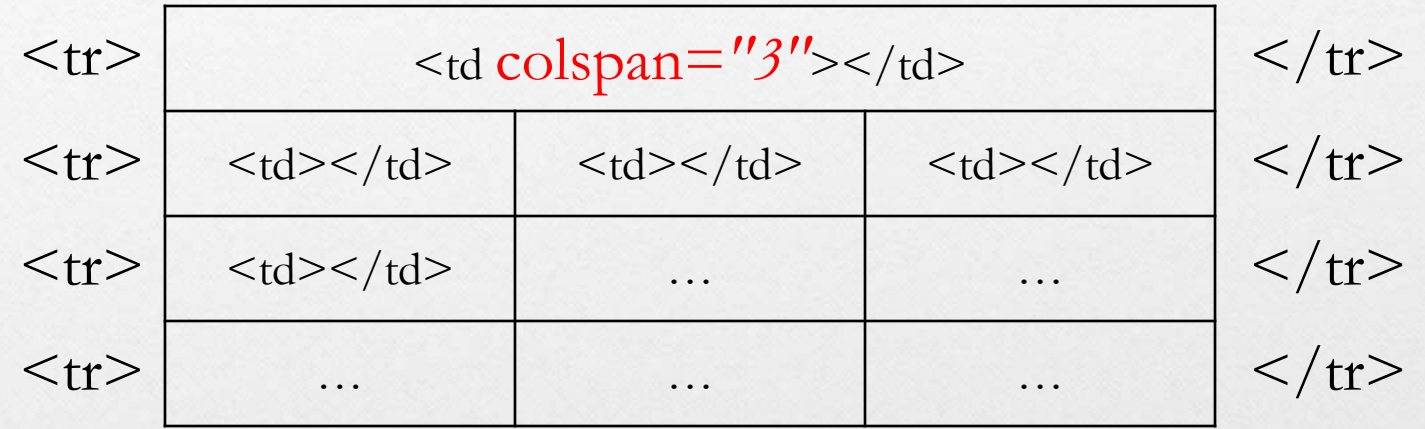

 $\langle$ Table $>$ 

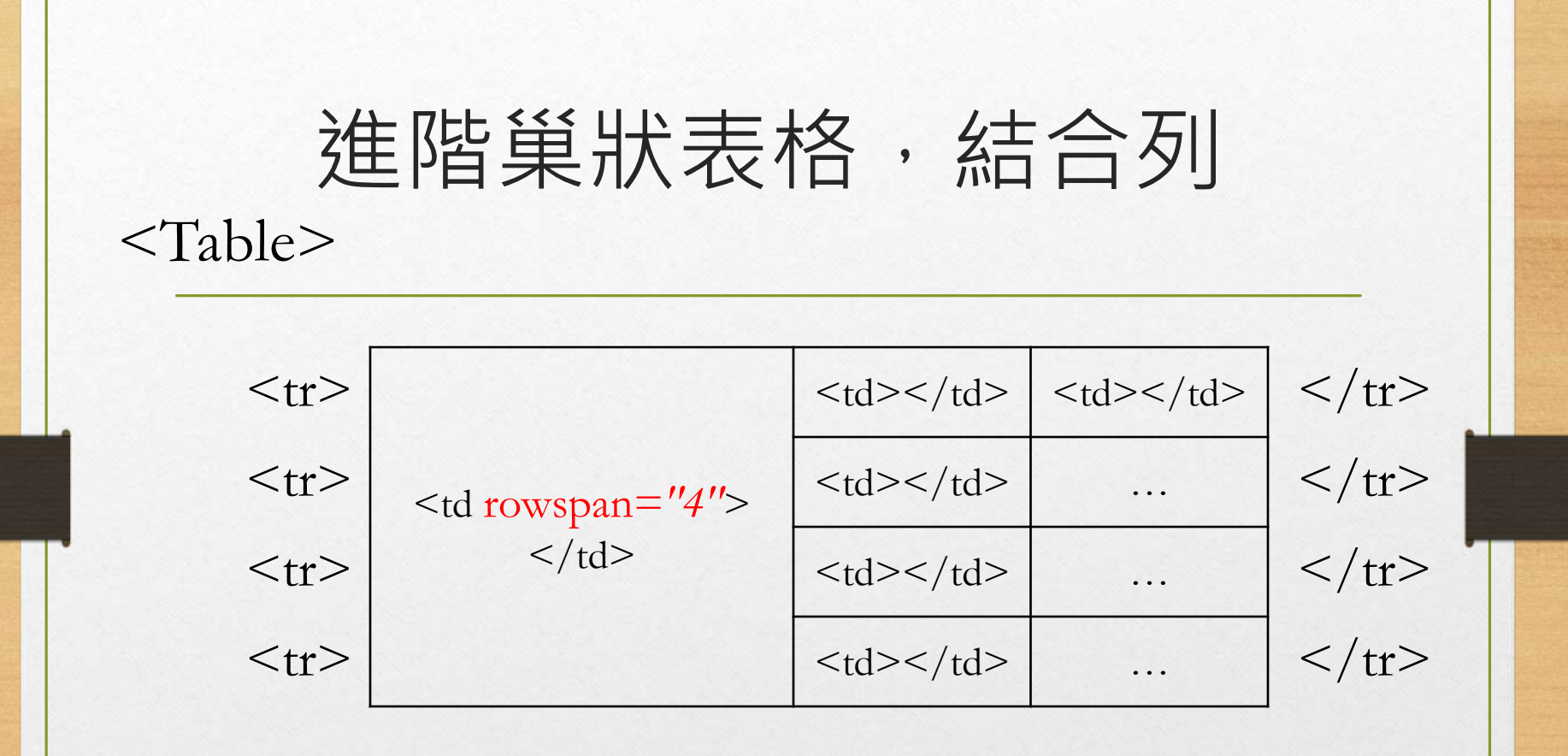

 $\langle$ Table $>$ 

```
■ J:Vean\HTML5&CS: Q - C X ● 登收
     ■ J:Vean\HTML5&CS' p - c × ● 量收
                                                                                             ×.
                                        \mathbb{X}Θ
                                                                  有意申請改掛電子類股上市公司
            101年
                                 102年
                                                                  101年
                                                                                     102年
    營收(百萬) 純益(百萬)
                         |營收 (百萬) ||純益 (百萬)
                                                    (b
                                                           營收(百萬) 純益(百萬)營收(百萬) 純益(百萬)
                                                        中興3953
                                                                    1245
                                                                              3687
                                                                                       763
中興3953
               1245
                         3687
                                    763
                                                     c
                                                        飛瑞 5193
                                                                    1420
                                                                              4143
                                                                                       932
飛瑞 5193
                                    932
               1420
                         4143
                                                        註:年度營收為各公司結算資料,實際數字依財務公告為準
                                                     d
<!doctype html>

 <head>
                                                         a 表格標題 b 表格表頭 C 表格主體 d 表格表尾
   <meta charset="utf-8">
                                                         <td>1245</td>
   <title>營收</title>
                                                         <td>3687</td>
 </head>
                                                         <td>763</td>
 <body>
                                                       \epsilon/tr>
   <table border="1" rules="groups">
     <caption>有意申請改掛電子類股上市公司</caption>
                                                       <tr>
                                                         <td>飛瑞 </td>
     <thead>
                                                         <td>5193</td>
       <tr>
                                                         <td>1420</td>
         <th rowspan="2">&nbsp;</th>
         <th colspan="2">101年</th>
                                                         <td>4143</td>
         <th colspan="2">102年</th>
                                                         <td>932</td>
                                                       \lt/tr</tr></tbody>
       <tr>
         <th>營收(百萬) </th>
                                                     <tfoot>
         <th>純益(百萬) </th>
                                                       <tr>
                                                         <td colspan="5">
         <th>營收(百萬)</th>
                                                           註:年度營收為各公司結算資料,實際數字依財務公告為準。
         <th>純益(百萬)</th>
                                                         \lt/td</tr>
                                                       \lt/tr\langle thead>
                                                     </tfoot>
     <tbody>
                                                   </table>
       <tr>
         <td>中興 </td>
                                                 </html>
         <td>3953</td>
```
#### 表格的對齊方式

 <table> 元素的align 屬性提供了left ( 靠左)、center ( 置中)、 right (靠右) 等對齊方式,例如:

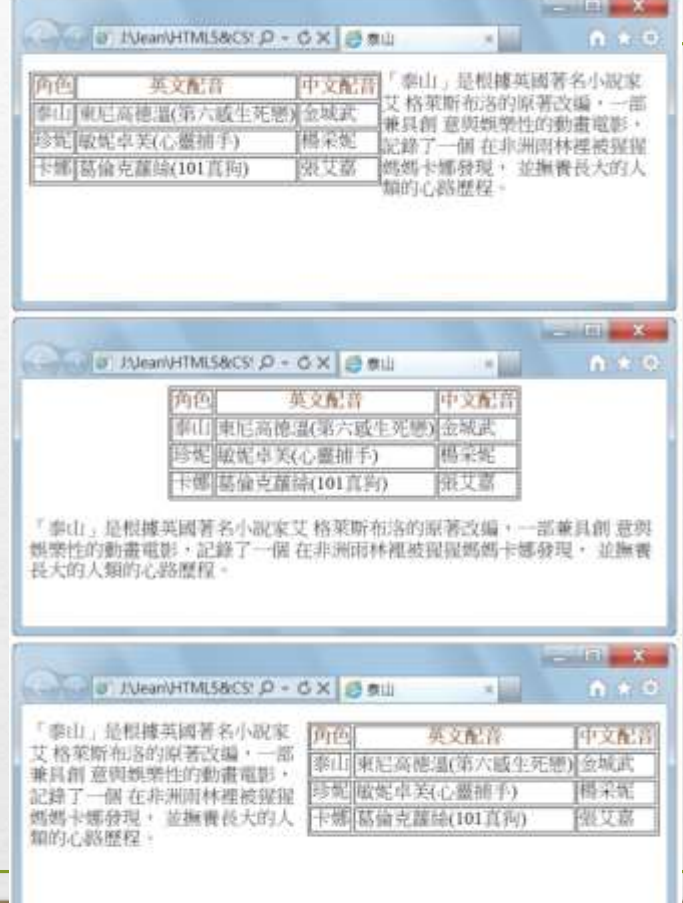

<table border="1" align="left">

<table border="1" align="center">

<table border="1" align="right">

# 儲存格的對齊方式

```
<table border="1" width="100%">
  <tr>
    <td><imq src="piece1.jpq" width="100"></td>
    <td align="left">向左對齊 </td>
    <td align="center">水平置中</td>
    <td align="right">向右對齊 </td>
  \langle/tr>
  <tr>
    <td><imq src="piece2.jpq" width="100"></td>
    <td valign="top">靠上對齊 </td>
    <td valign="middle">垂直置中</td>
    <td valign="bottom">靠下對齊</td>
  \langle/tr>
  <\pm r><td><imq src="piece3.jpq" width="100"></td>
    <td align="right" valign="top">靠右上對齊</td>
    <td align="center" valign="middle">水平垂直置中</td>
    <td align="right" valign="bottom"> 靠右下對齊 </td>
  \langle/tr>
```
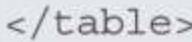

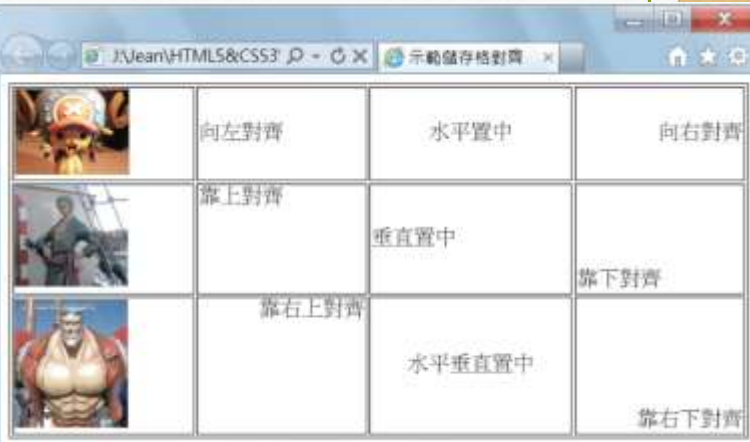

### 向使用者收集資料-**表單元素**

• 有一群特別的標籤,可以用來向使用者收集資 料。包括 <input>、<select>、<textarea>

• 通常我們會把這些標籤包裹在表單標籤 <form> 裡面。

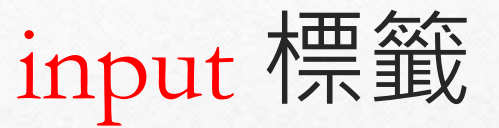

- <input> 顧名思義向使用者要求輸入, 其中有三 個屬性是最重要的。
- type: 用來表達不同種類的輸入
- name: 輸入資料的名稱
- value: 輸入資料的內容

#### 單行文字輸入框

• 在 <input> 設定屬性 type 為 text 則 表示一個單行輸入框

*<input type="text" />*

• 為這個輸入取一個名字,設定資料預設值 *<input type="text" name="title" value ="Home" />*

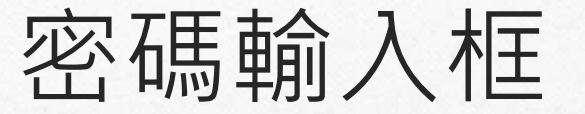

• 在 <input> 設定屬性 type 為 password 則表示一 個密碼專用的輸入框

*<input type="password" />*

• 為這個輸入取一個名字

*<input type="password" name="password" />*

#### <body> <form> 請輸入密碼: <input type="password" name="UserPWD" size="10"> <input type="submit" value="提交"> <input type="reset" value=" 重新輸入 ">  $\mathbf{x}$  $\langle$ /form> → B J:Vean\HTML5&CS! Q - C X → 天範密碼欄位 </body>  $\times$ 請輸入密碼: •••••••• | 提交 | 重新輸入

按鈕

• 在 <input> 設定屬性 type 為 button 則表示一個 按鈕

*<input type="button" />*

• 設定按鈕上的文字

*<input type="button" value="*按我*" />*

#### <form>

姓 名: <input type="text" name="UserName" size="40"><br> E-Mail: <input type="text" name="UserMail" size="40" value="username@mailserver"><br> <input type="submit" value="提交"> <input type="reset" value=" 重新輸入 ">  $\langle$  form>

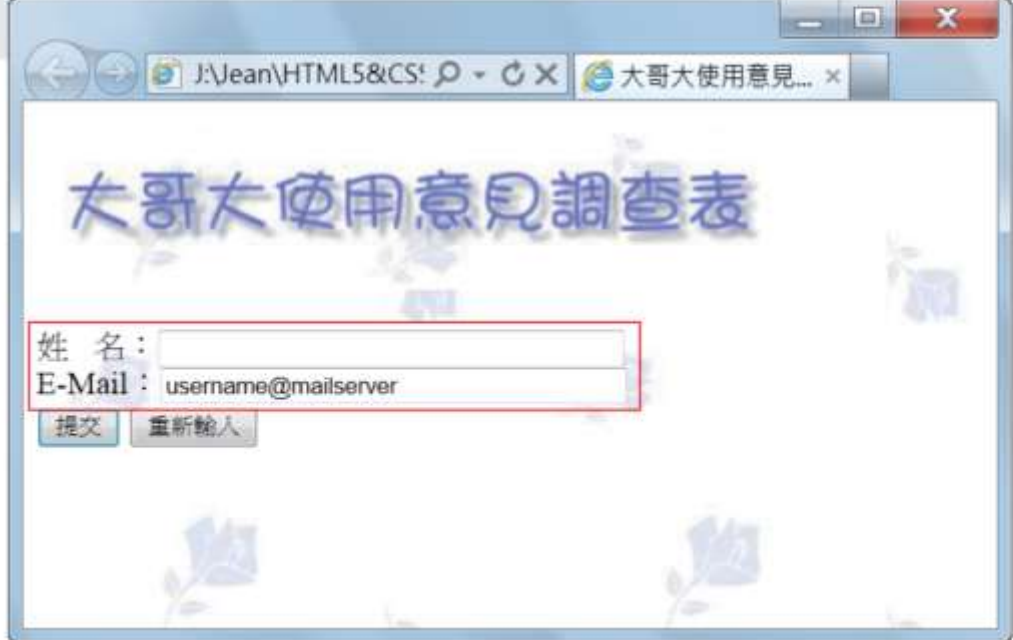

#### 多重選取框

• 在 <input> 設定屬性 type 為 checkbox 則表示一 個可勾選的選取框

*<input type="checkbox" />*

• 設定選取框被預設選取

*<input type="checkbox" checked="true" />*

<form>

姓 名:<input type="text" name="UserName" size="40"><br> E-Mail: <input type="text" name="UserMail" size="40" value="username@mailserver"><br> ...

您使用過哪些廠牌的手機?

<input type="checkbox" name="UserPhone []" value="htc" checked>htc

<input type="checkbox" name="UserPhone[]" value="Apple">Apple

<input type="checkbox" name="UserPhone[]" value="Moto">Moto

<input type="checkbox" name="UserPhone[]" value="Nokia">Nokia<br>

<input type="submit" value="提交">

<input type="reset" value=" 重新輸入 ">

</form>

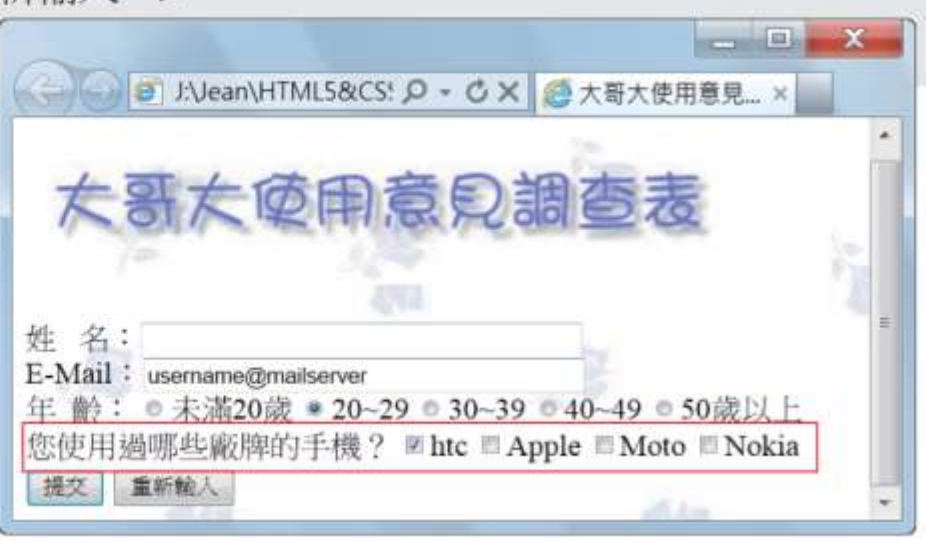

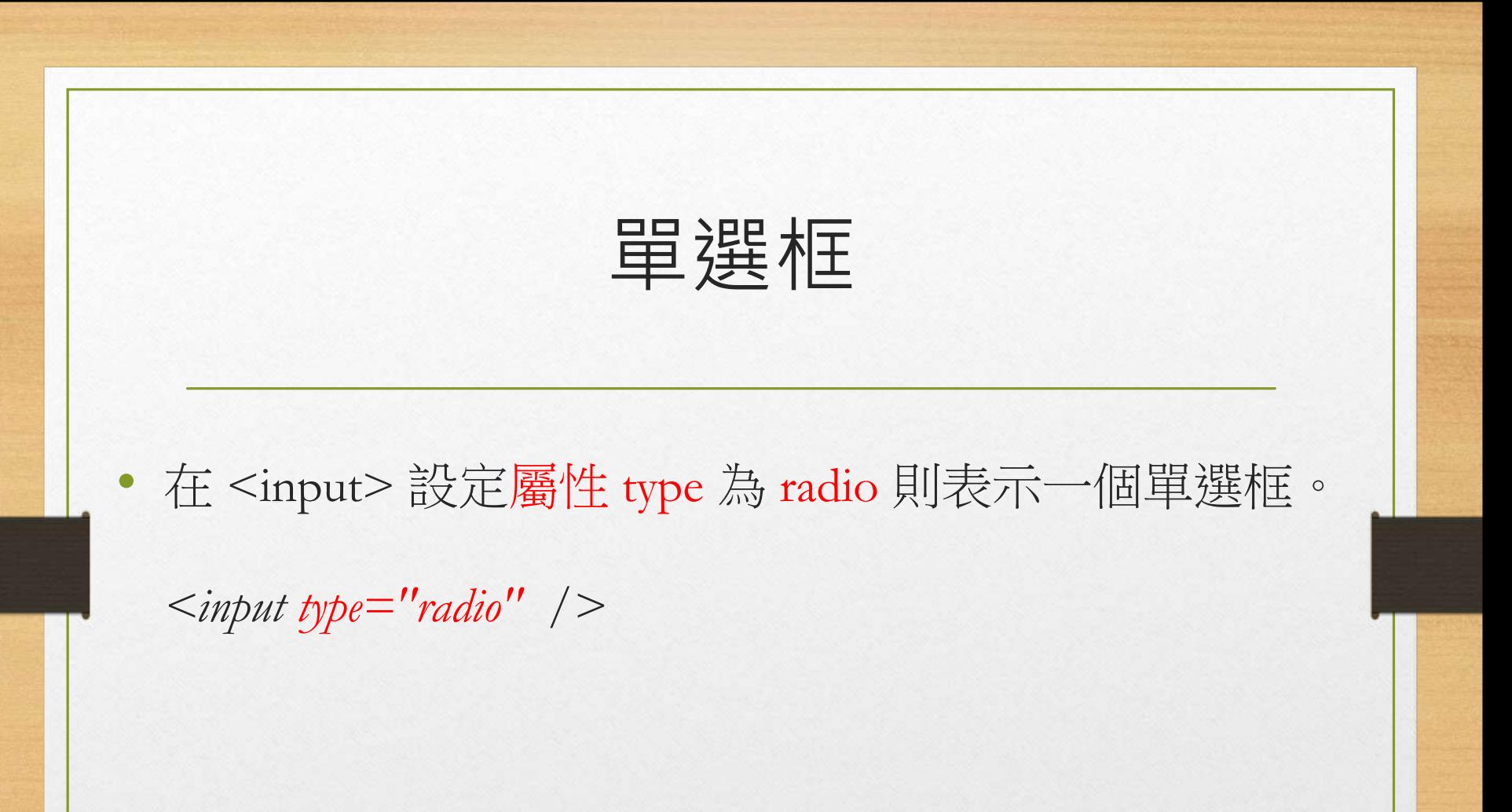

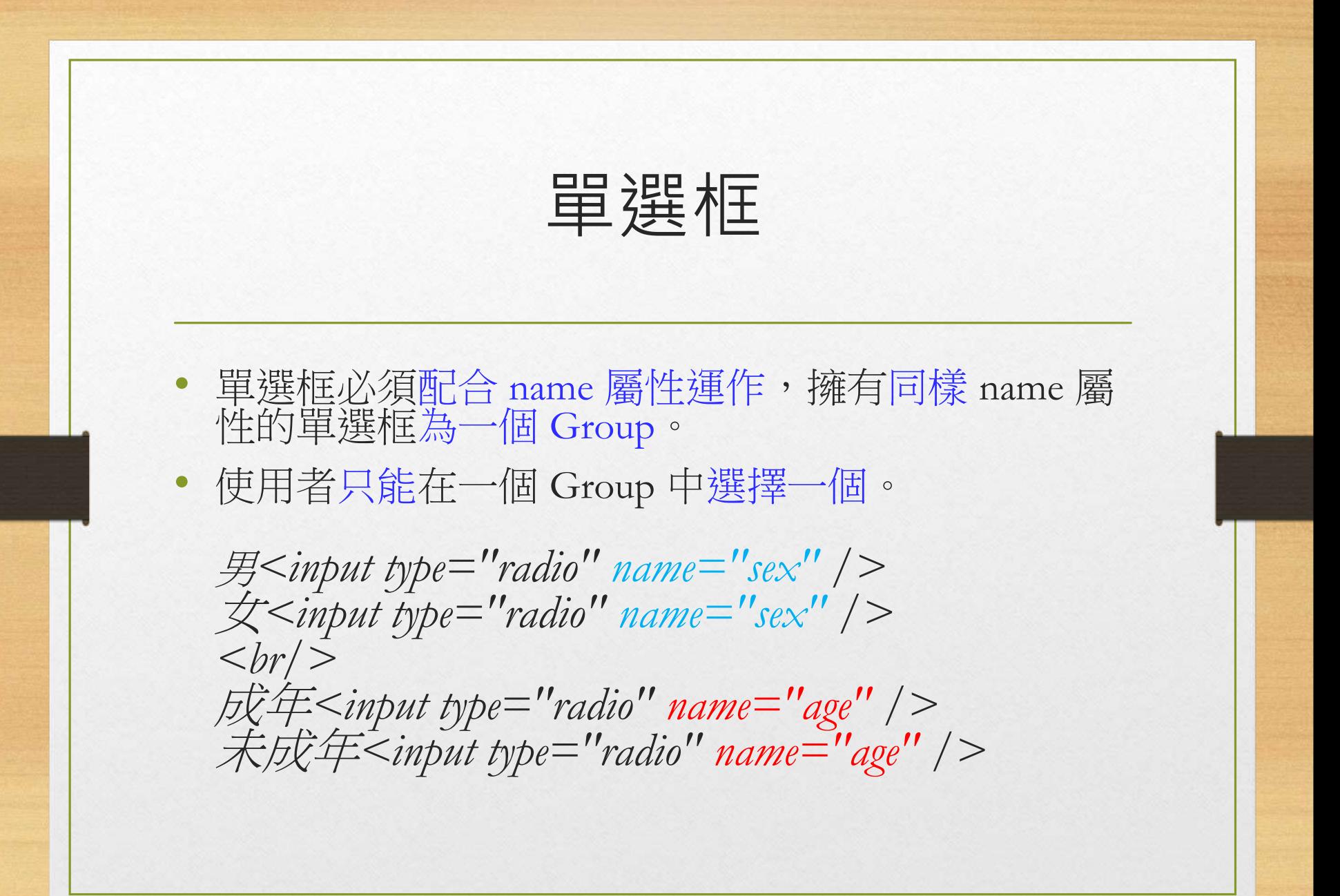

 $<$ form $>$ 

姓 名:<input type="text" name="UserName" size="40"><br> E-Mail: <input type="text" name="UserMail" size="40" value="username@mailserver"><br> 年 齡:

<input type="radio" name="UserAge" value="Age1"> 未滿 20歲 <input type="radio" name="UserAge" value="Age2" checked>20~29 <input type="radio" name="UserAge" value="Age3">30~39 <input type="radio" name="UserAge" value="Age4">40~49 <input type="radio" name="UserAge" value="Age5">50 歲以上 <br> <input type="submit" value="提交"> <input type="reset" value=" 重新輸入 "> </form>

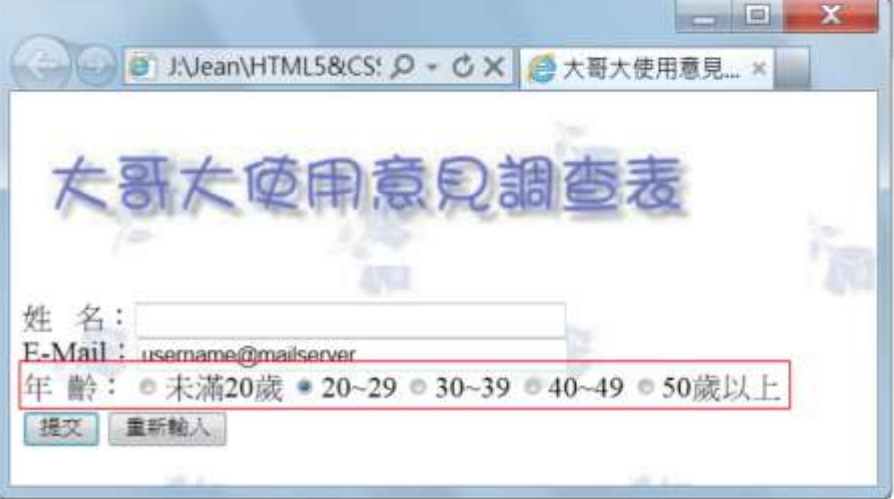

多行文字輸入框

- 使用 <textarea> 提供多行文字輸入。
- 利用 rows 屬性指定高度
- cols 屬性指定寬度
- 標籤內文為輸入文字內容。

*<textarea rows="3" cols="20" > My name is Chao-Wei Peng. Welcome to my home. </textarea>*

<form>

 $\langle$  form>

E-Mail: <input type="text" name="UserMail" size="40" value="username@mailserver"><br> **CONTACT** 您使用過哪些廠牌的手機? <input type="checkbox" name="UserPhone[]" value="htc" checked>htc

<input type="checkbox" name="UserPhone[]" value="Apple">Apple

<input type="checkbox" name="UserPhone[]" value="Nokia">Nokia<br>

<textarea name="UserTrouble" cols="45" rows="4">連線速度不夠快</textarea><br>

姓 名:

連續遠度不夠快

重新輸

提交

E-Mail: usemame@mailserver

您使用手機時最常碰到哪些問題?

 $|a|$ 

→ B J.Vean\HTML5&CS! p - C X + 技术哥大使用意見... ×

年齡: ●未滿20歲 ● 20~29 ● 30~39 ● 40~49 ● 50歳以上 您使用過哪些廠牌的手機? M htc ■ Apple ■ Moto ■ Nokia

哥大使用意見調

<input type="checkbox" name="UserPhone[]" value="Moto">Moto

您使用手機時最常碰到哪些問題? <br>

<input type="submit" value="提交">

<input type="reset" value=" 重新輸入 ">

姓 名:<input type="text" name="UserName" size="40"><br>

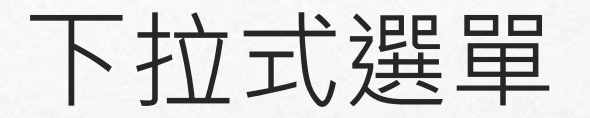

• 我們利用 <select> 和 <option> 配合製作下拉式選單。

*<select name="sex"> <option value="male">*男*</option> <option value="female">*女*</option> </select>*

• <option> 的 value 屬性為真正有意義的資料,內文則是 顯示給使用者看的文字。

#### <form>

```
\cdots您使用過哪家業者的門號? (可複選)
 <select name="UserNumber []" size="4" multiple>
   <option value="中華電信 ">中華電信
   <option value="台灣大哥大 " selected>台灣大哥大
   <option value="遠傳">遠傳
   <option value="威寶">威寶
 </select><br>
 <input type="submit" value="提交">
 <input type="reset" value=" 重新輸入 ">
\langleform>
```
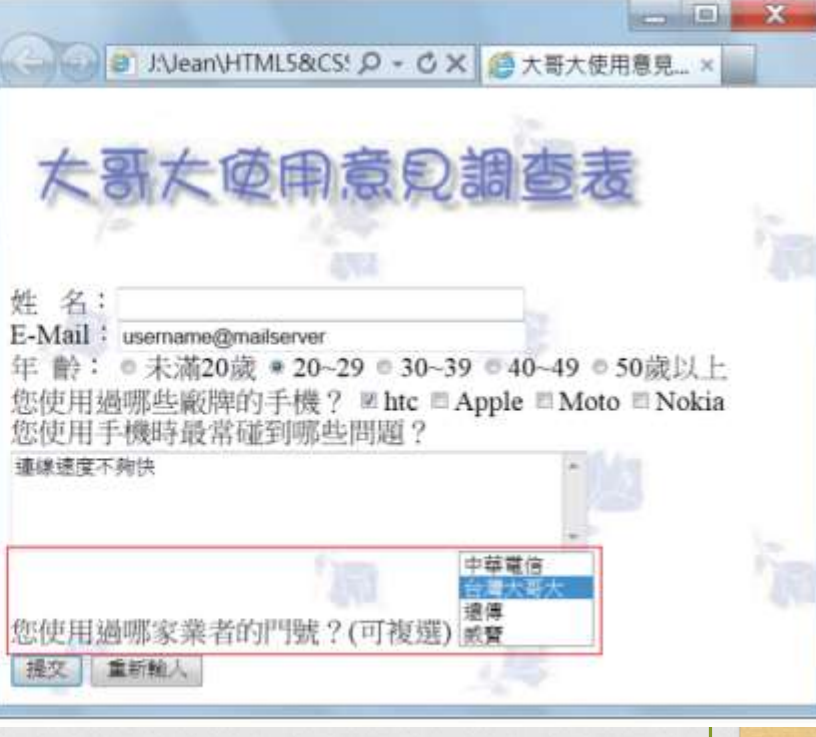

#### 兩個表示區塊的標籤

• 有兩個單純表示區塊的標籤,未來會很常用到。通常 包含內文,只是標籤本身沒有其他特殊意義,只表達 一個區塊的意思。

• <span> 用來表示一個不會自動換行的區塊 (inline)

• <div> 用來表示一個會自動換行的區塊 (block)

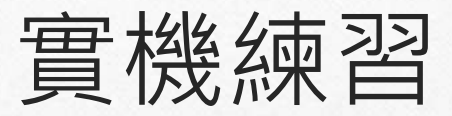

- 設計一個問卷調查表單,並使用上述的功能:
- 單行文字輸入框
- 按鈕
- 多重選取框
- 單選框
- 多行文字輸入框
- 下拉式選單

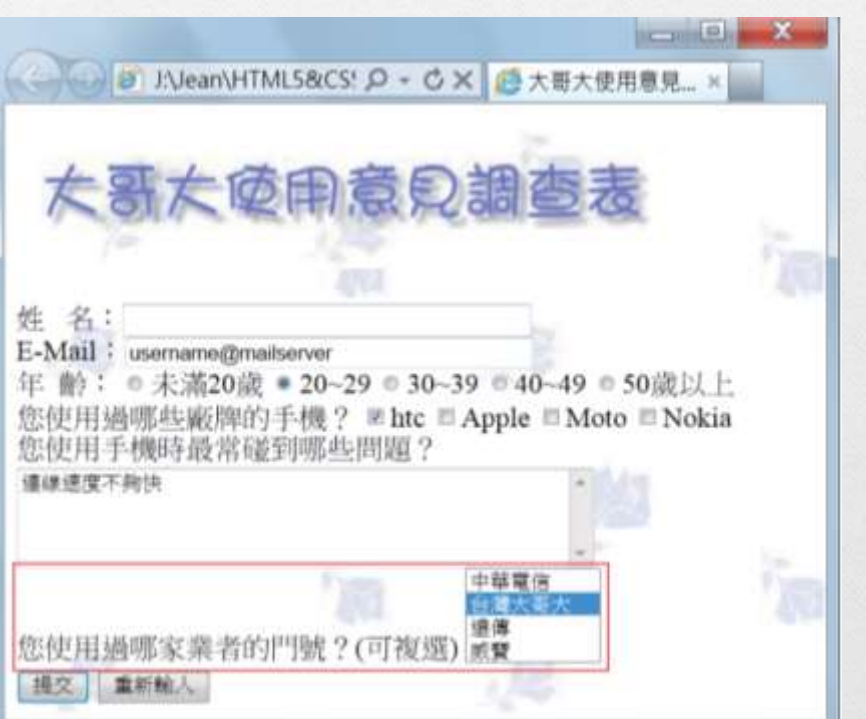

## HTML5 語意標籤

- <section>: 章節 / 小節
- <article>:一篇文章
- 兩者可以互包。

- <nav>:導覽選單
- <header>、<footer>:文章段落或頁面的開頭、結尾

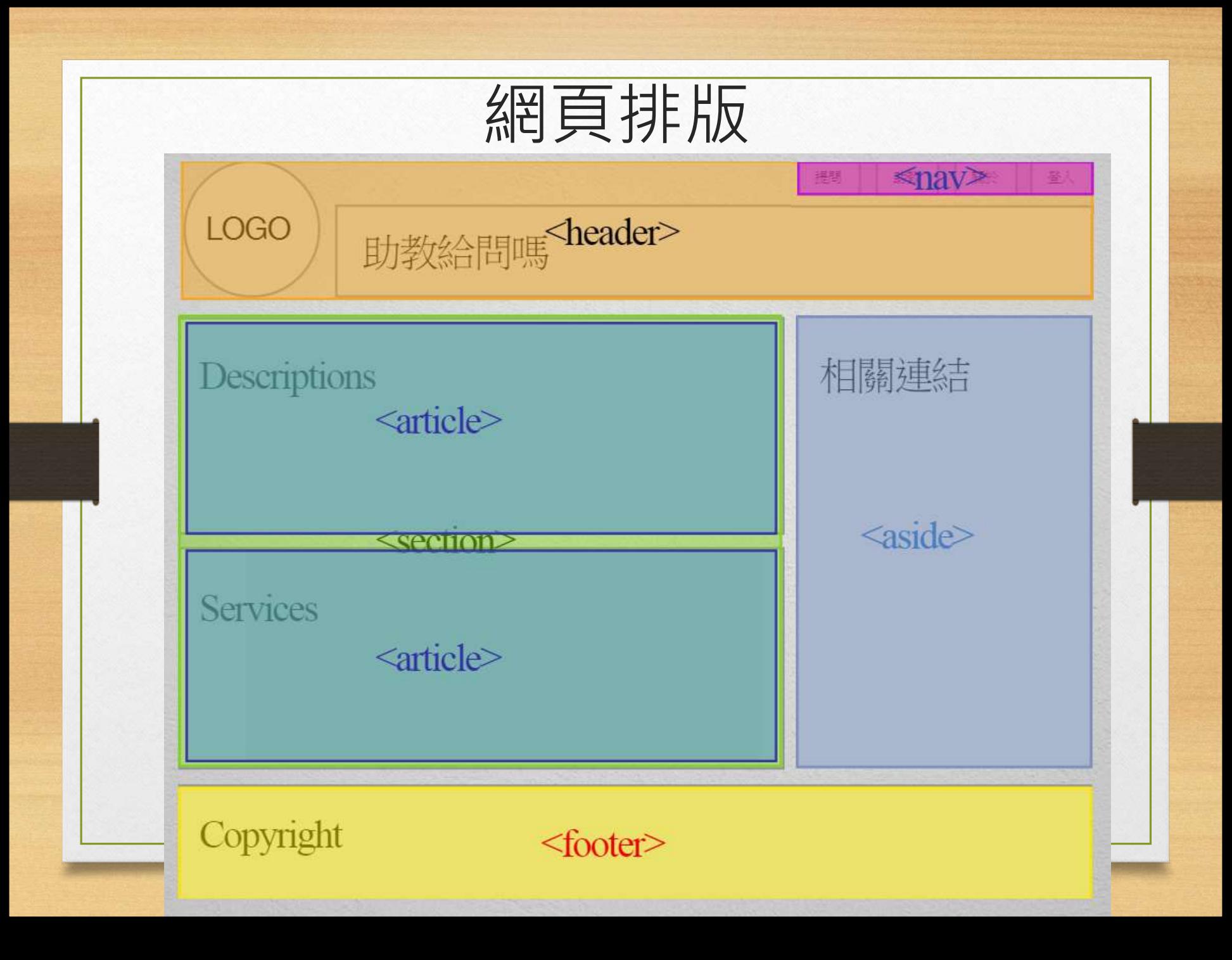

## 無語意標籤

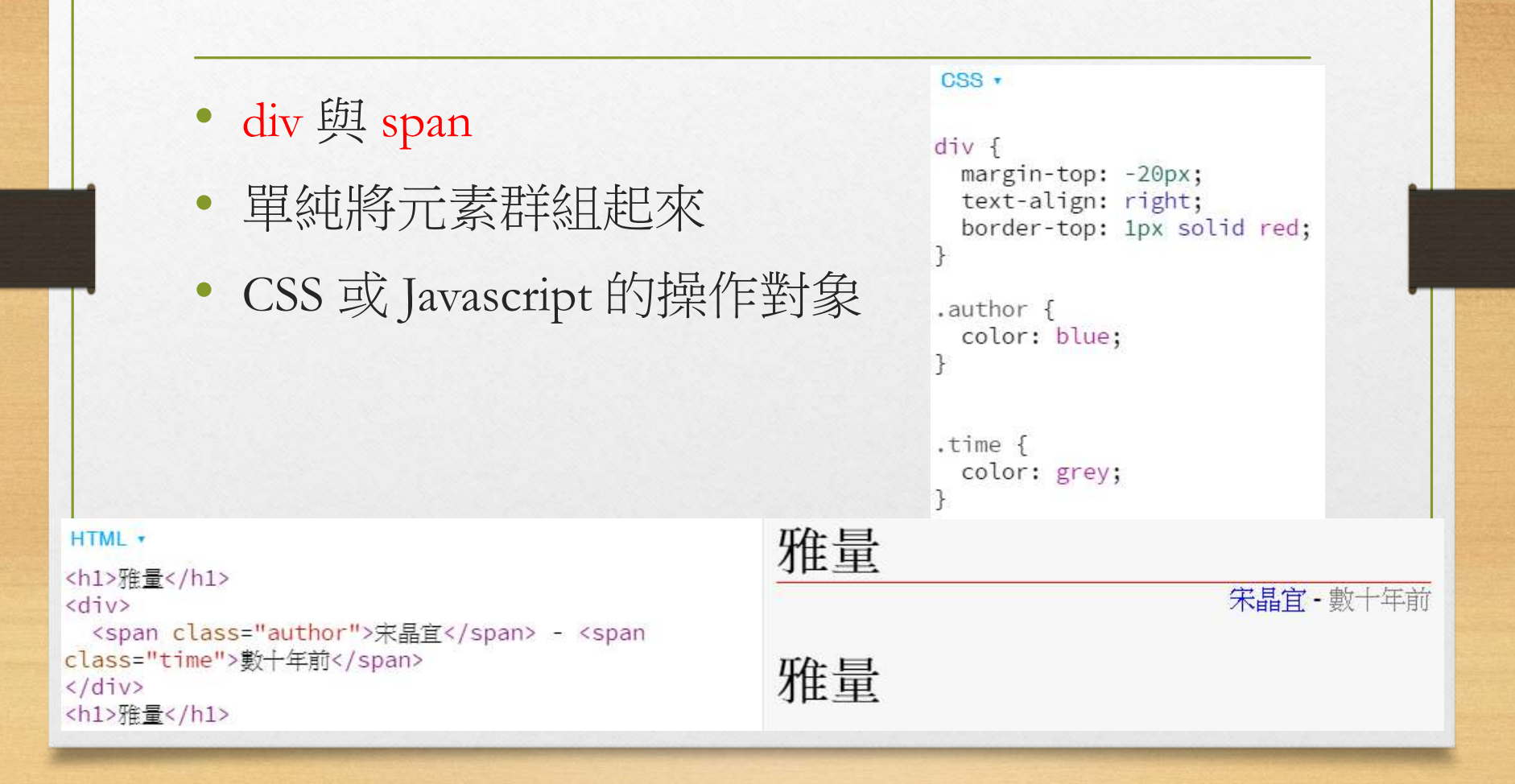

### 通用屬性

#### 大部分 element 都有下面屬性

• class, id: 替該 element 加上一個 classname / unique ID 使 CSS 的 selector 能選取、JavaScript 方便操作。

雅量

- title:工具提示(tooltip)
- style: 加上 CSS Declaration

CSS ·

```
div fmargin-top: -20px;
 text-align: right;
 border-top: 1px solid grey;
```
不厌津市人,民國三十七年出生

```
.time {
 color: grey;
```

```
HTMI -
<h1>雅量</h1>
<div>
  <span style="font-size: 18px;" title="天津市人,民
國三十十年出生 · ">
    宋晶官
  \langle/span>
  - <span class="time">數十年前</span>
\langle/div>
```
參考資料 • [MDN HTML Elements](https://developer.mozilla.org/en/HTML/Element) 標籤列表、屬性介紹